## **Инструкция по профориентационному тестированию**

1. Перейдите на сайт [www.megacampus.ru](http://www.megacampus.ru/)

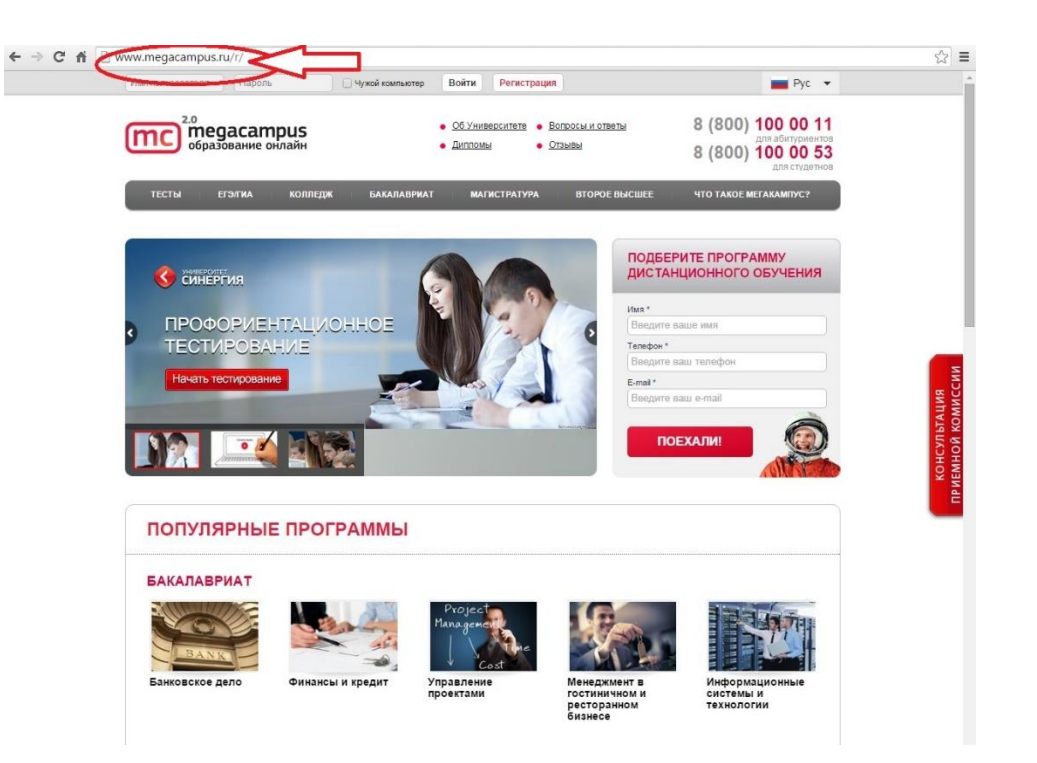

2. Нажмите на кнопку «Начать тестирование» на баннере «Профориентационное тестирование».

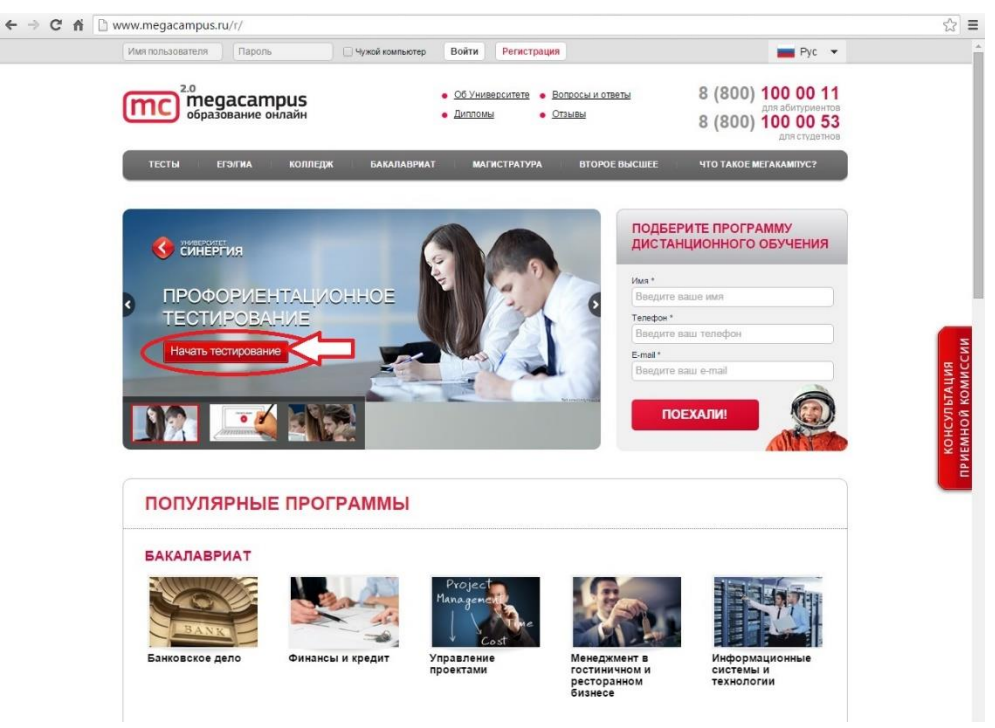

3. После того как вы будете перенаправлены на страницу «Профориентационное тестирование на портале MEGACAMPUS.RU», нажмите на кнопку «Начать тестирование».

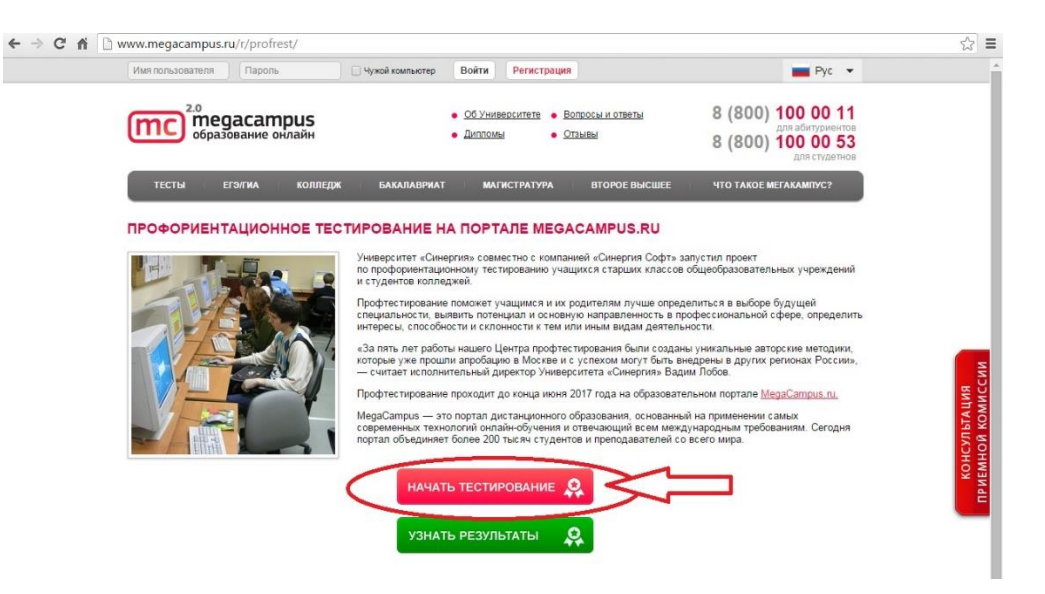

4. Заполните регистрационную форму.

 $\overline{mc}$ <sup>2.0</sup> megacampus<sup>"</sup>

## Регистрация учащегося

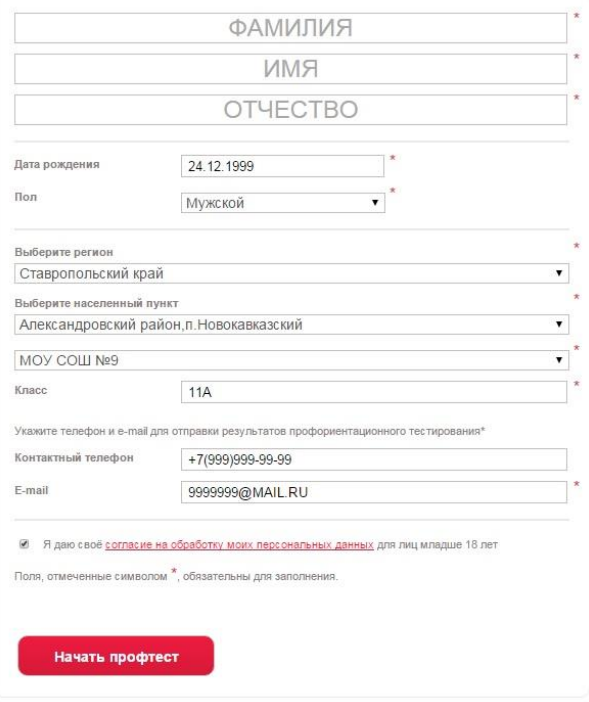

Правила заполнения регистрационной формы:

- Лучше НЕ использовать Internet Explorer (заходите в систему через любой другой браузер)
- Все поля, помеченные звездочкой обязательны к заполнению
- Выберите регион **Ставропольский край**, после этого внимательно выберите район и населенный пункт, далее - ваше учебное заведение из выпадающего списка. Только в случае отсутствия в списке вашего учебного заведения допускается его внесение вручную.
- Необходимо указывать **действующий адрес электронной почты**, т.к. на этот адрес придут данные для просмотра результата.
- **Электронные адреса у каждого человека должны быть идентичные**. При повторе электронного адреса в системе может не произойти отправки результата.
- Не забудьте поставить галочку в поле согласия на обработку персональных данных
- После корректного заполнения формы нажмите на кнопку «Начать профтест»

## 5. Ответьте на вопросы теста.

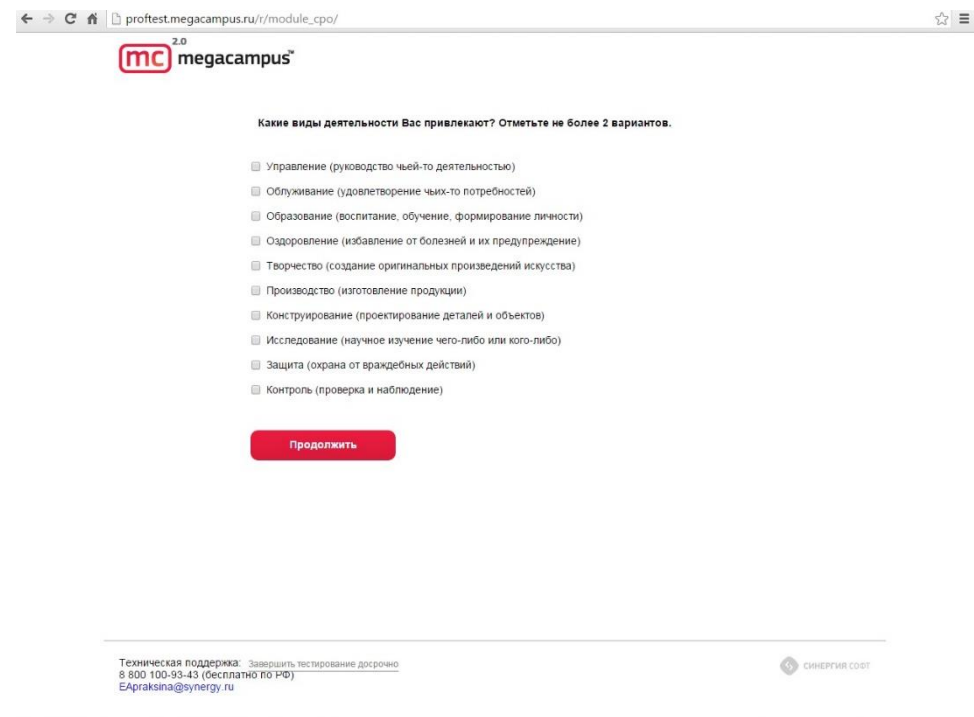

- 6. В течение 1-2 дней после окончания теста на указанный вами адрес электронной почты поступит логин-пароль либо ссылка для просмотра результата.
- 7. В случае получения письма со ссылкой кликните на нее и перейдите к просмотру результата (п.10).
- 8. В случае поступления логина-пароля повторите действия из п.1 и п.2 данной инструкции и нажмите на зеленую

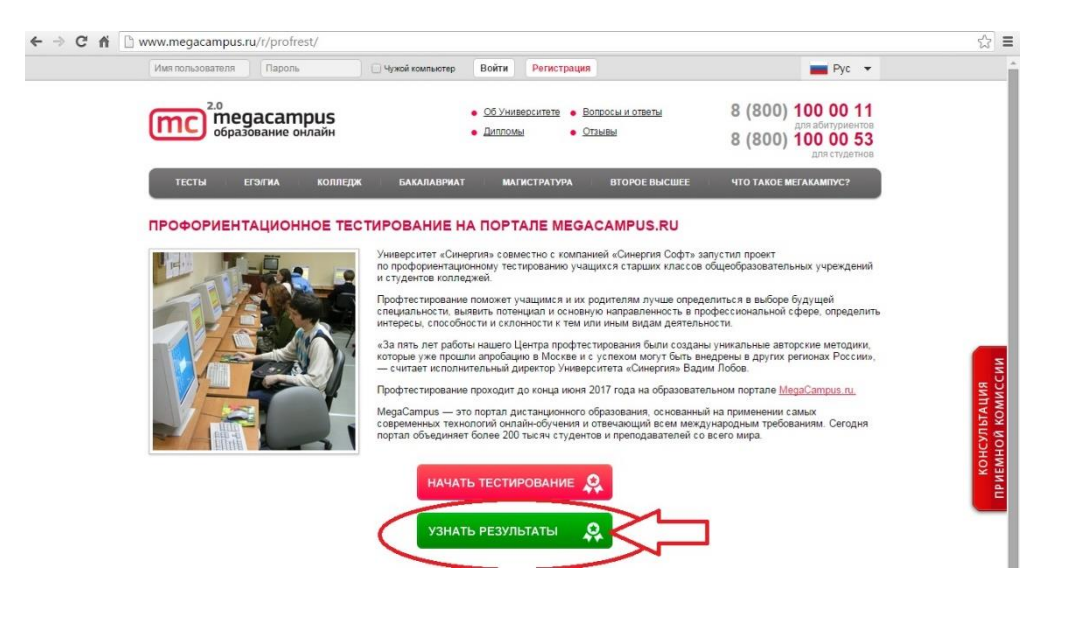

кнопку «Узнать результаты» на странице «Профориентационное тестирование на портале MEGACAMPUS.RU»

9. Введите данные, полученные по электронной почте, и нажмите кнопку «Войти».

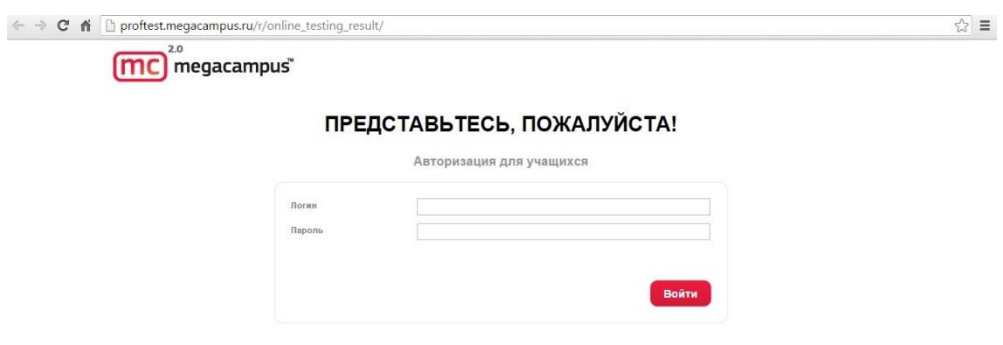

- 10. Вы попадаете в личный кабинет и можете ознакомиться с вашим результатом. Результат теста хранится в вашем личном кабинете в течение года с момента прохождения теста. Вы можете его скопировать, перенаправить на свою электронную почту или распечатать.
- 11. При возникновении вопросов до или во время проведения тестирования Вы можете обращаться в поддержку проекта «Профориентационное тестирование» Университета «Синергия» к Апраксиной Екатерине Валерьевне по электронной почте [eapraksina@synergy.ru](mailto:eapraksina@synergy.ru), телефон 8 800 100-93-43.

Желаем удачи!